EDKVF9333 00457767

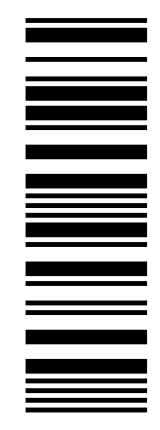

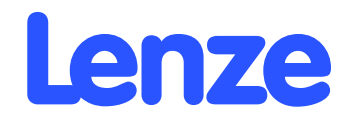

# *I nformation for the operator of the machine/system*

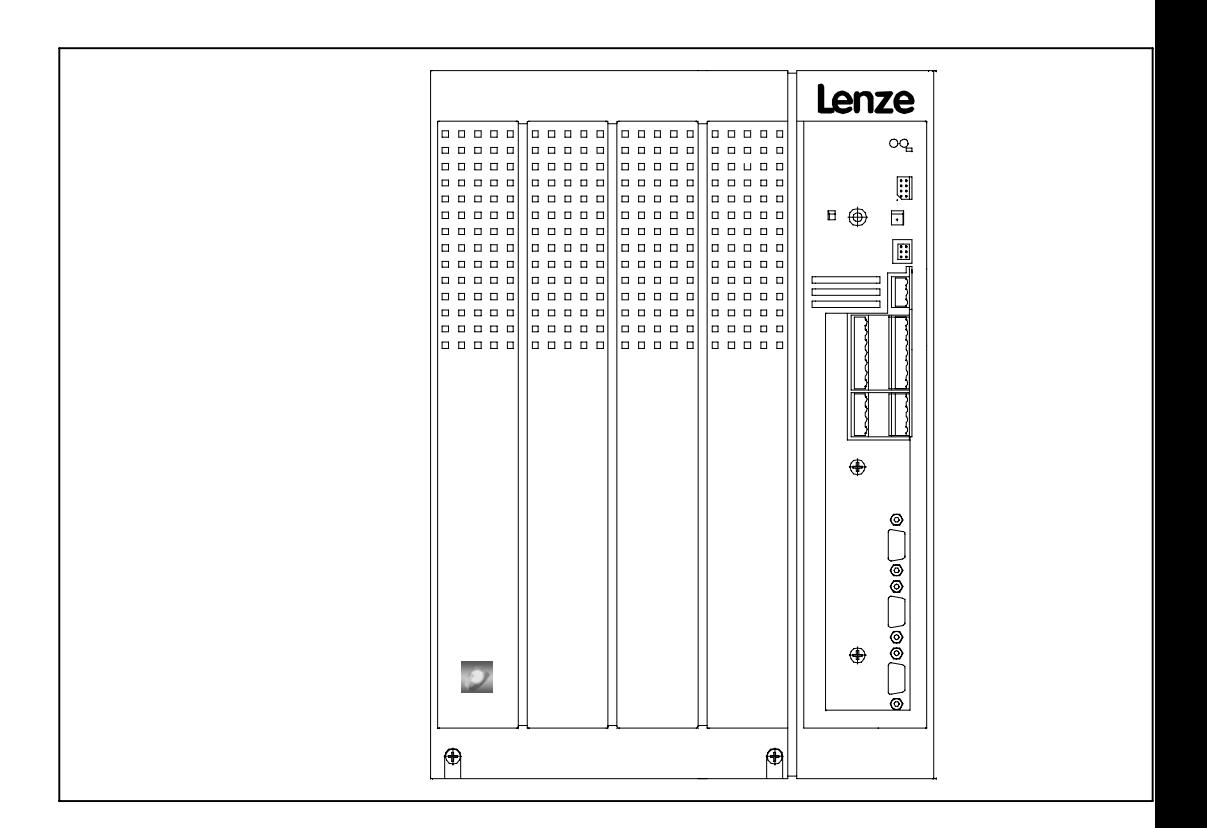

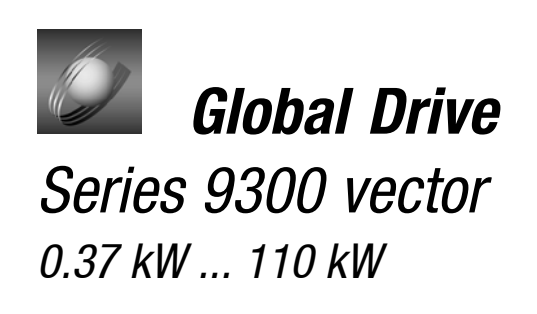

This documentation is valid for controller types 9300 vector control as from the version

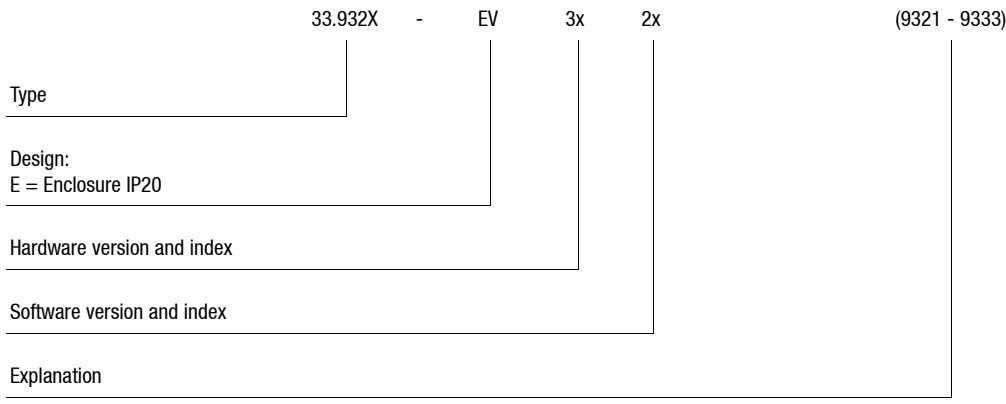

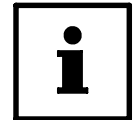

#### © 2002 Lenze AG

**This documentation contains all information required to operate controllers of the 9300 series in your machine/system.**

#### **All information given in this documentation can be used further without asking Lenze for permission, if you do not change the contents of the information.**

Information required for planning a machine/system can be found in the Operating Instructions and Manuals for 9300 controllers. The Operating Instructions are part of the delivery package, the Manual can be ordered from Lenze.

All Lenze documentation can be downloaded from the Internet as Adobe Acrobat  $^{\circledR}$  file:

at Lenze website.

# *Safety instructions*

*Lenze controllers*

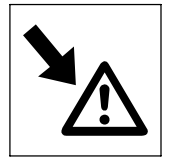

# **1 Safety instructions**

## **1.1 General safety and application notes for Lenze controllers**

(according to Low-Voltage Directive 73/23/EEC)

#### **1. General**

Lenze controllers (frequency inverters, servo inverters, DC controllers) can carry a voltage or parts of the controllers can rotate during operation. Surfaces can be hot. If the required cover is removed, the controllers are used inappropriately or installed or operated incorrectly, severe damage to persons or material assets can occur. For more information please see the documentation.

All operations concerning transport, installation, and commissioning as well as maintenance must be carried out by qualified, skilled personnel (IEC 364 and CENELEC HD 384 or DIN VDE 0100 and IEC report 664 or DIN VDE 0110 and national regulations for the prevention of accidents must be observed).

According to this basic safety information qualified, skilled personnel are persons who are familiar with the assembly, installation, commissioning, and operation of the product and who have the qualifications necessary for their occupation.

#### **2. Intended use**

Drive controllers are components which are designed for the installation into electrical systems or machinery. They are not to be used as domestic appliances, but only for industrial purposes according to EN 61000-3-2. The documentation contains information about the compliance of the limit values with EN 61000-3-2.

When installing controllers into machines, commissioning of the drive controllers (i.e. the starting of operation as directed) is prohibited until it is proven that the machine corresponds to the regulations of the EC Directive 98/37/EG (Machinery Directive); EN 60204 (VDE 0113) must be observed.

Commissioning (i.e. starting of operation as directed) is only allowed when there is compliance with the EMC Directive (89/336/EEC).

The drive controllers meet the requirements of the Low-Voltage Directive 73/23/EEC. The harmonised standards EN 50178/DIN VDE 0160 apply to the controllers.

The technical data as well as the connection conditions can be obtained from the nameplate and the documentation. The instructions given must be strictly observed. **Warning:** Controllers are products with restricted availability according to EN 61800-3. These products can cause interferences in residential premises. If controllers are used in residential premises, corresponding measures are required.

#### **3. Transport, storage**

The notes on transport, storage and appropriate handling must be observed. Climatic conditions according to EN 50178 apply.

#### **4. Installation**

The controllers must be installed and cooled according to the regulations given in the corresponding Instructions.

Ensure careful handling and avoid mechanical overload. Do not bend any components and do not change the insulation distances during transport and storage. Electronic components and contacts must not be touched.

Controllers contain electrostatically sensitive components which can easily be damaged by inappropriate handling. Do not damage or destroy any electrical components since this could mean hazards for your health!

#### **5. Electrical connection**

When working on live controllers, the valid national regulations for the prevention of accidents (e. g. VBG 4) must be observed.

The electrical installation must be carried out in compliance with the corresponding regulations (e.g. cable cross-sections, fuses, PE connection). Additional notes and information can be obtained from the corresponding Instructions.

The Instructions contain notes concerning wiring according to EMC regulations (shielding, earthing, filters and cable routing). These notes must also be observed when using CE-marked controllers. The compliance with limit values required by the EMC legislation is the responsibility of the manufacturer of the machine or system.

#### **6. Operation**

If necessary, systems including controllers must be equipped with additional monitoring and protection devices according to the applying safety regulations (e.g. regulation for technical equipment, regulation for the prevention of accidents). The controller can be adapted to your application. Please observe the corresponding information given in the Instructions.

After a controller has been disconnected from the voltage supply, all live components and power connections must not be touched immediately because capacitors can still be charged. Please observe the corresponding stickers on the controller.

#### All protection covers and doors must be shut during operation.

**Note for UL-approved systems with integrated controllers:** UL warnings are notes which only apply to UL systems. The Instructions give UL-related information.

#### **7. Safe standstill**

The variant V004 of 9300 and 9300 vector, the variant Bx4x of 8200 vector controller and the axis controller ECSXA064 support the function "Safe standstill", protection against unexpected start, according to the requirements of Annex I No. 1.2.7 of the EC Directive "Machinery" 98/37/EG, DIN EN 954-1 category 3 and DIN EN 1037. Please observe the notes on the function "Safe standstill" given in the corresponding Instructions.

#### **8. Maintenance and service**

Please observe the Instructions given by the manufacturer.

**Please observe the product-specific safety and application notes in these Instructions.**

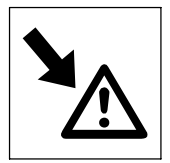

*Safety information*

*Lenze low-voltage machinery*

### **1.2 General safety and application notes for Lenze low-voltage machinery**

(in conformity with the Low-Voltage Directive 73/23/EEC)

#### **1. General**

Low-voltage machines have dangerous, live and rotating parts as well as possibly hot surfaces. All operations serving transport, connection, commissioning and maintenance are to be carried out by skilled, responsible technical personnel (observe EN 50110-1 (VDE 0105-100); IEC 60364). Improper handling can cause severe injuries or damages.

Synchronous machines induce voltages at open terminals during operation.

#### **2. Application as directed**

These low-voltage machines are intended for industrial and commercial installations. They comply with the harmonized standards of the series EN 60034 (VDE O53O). Their use in hazardous areas is prohibited unless they are expressly intended for such use (follow additional instructions).

The enclosures ≤ IP23 are by no means intended for outdoor use. Air-cooled designs are rated for ambient temperatures between -15 °C and -10 °C and +40 °C and altitudes ≤ 1000 m a.m.s.l., from -20 °C to +40 °C without brake or with spring-operated brake, with separate ventilation or self ventilation, from -15 °C to +40 °C with permanent magnet brake and from -10  $\degree$ C to +40  $\degree$ C with separate fan. Check indications on the nameplate and if they are different, observe them. The conditions on site must correspond to all nameplate data.

Low-voltage machines are components for the installation into machines as defined in the Machinery Directive 98/37/EC. Commissioning is prohibited until the conformity of the end product with this Directive has been established (follow a.o. EN 60204-1).

The integrated brakes cannot be used as safety brakes. It cannot be ruled out that factors which cannot be influenced, such as oil ingression because of a defective A-side shaft seal, cause a torque reduction.

#### **3. Transport, storage**

The forwarder must be informed directly after receipt of the goods about all damages or deficiencies; if necessary, commissioning must be stopped. Tighten screwed-in ring bolts before transport. They are designed for the weight of the low-voltage machine, do not apply extra loads. If necessary, use suitable and adequately dimensioned means of transport (e.g. rope guides).

Remove the shipping brace before commissioning. Reuse it for further transports. For storage of low-voltage machines ensure a dry, dust-free and low-vibration (vrms ≤ 0.2 mm/s) environment (danger of bearing damage at rest). Measure the insulation resistance before commissioning. If the values are ≤ 1 kΩ per volt of rated voltage, dry the winding.

#### **4. Installation**

Ensure an even surface, solid foot or flange mounting and exact alignment if a direct clutch is connected. Avoid resonances with the rotational frequency and double mains frequency which may be caused by the assembly. Turn rotor by hand, listen for unusual slipping noises. Check the direction of rotation when the clutch is not active (observe section 5).

Use appropriate tools to mount or remove belt pulleys and clutches (heat generation!) and cover them with a touch guard. Impermissible belt tensions must be avoided (technical list).

The machines are half-key balanced. The clutch must be half-key balanced, too. The visibly protruding part of the key must be removed.

If required, provide pipe connections. Mounting positions with shaft end at bottom must be protected with a cover which avoids the ingression of foreign particles into the fan. Free circulation of the cooling air must be ensured. The exhaust air - also the exhaust air of other machines next to the drive system - must not be immediately taken in again.

#### **5. Electrical connection**

All operations must be carried out only by qualified and skilled personnel when the low-voltage machine is at standstill and when the machine is de-energized and protected against unintentional restart. This also applies to auxiliary circuits (e.g. brake, encoder, separate fan).

Check safe isolation from the supply!

If the tolerances in EN 60034-1; IEC 34 (VDE 0530-1) - voltage  $\pm 5$  %, frequency  $\pm 2$  %, waveform, symmetry - are exceeded, more heat will be generated and the electromagnetic compatibility will be influenced.

Observe the indications on the nameplate, operating notes, and the connection diagram in the terminal box.

The connection must ensure a continuous and safe electrical supply (no loose wire ends); use appropriate cable terminals. The connection to the PE conductor must be safe. The plug-in connector must be screwed up tightly (to stop).

The clearances between bare, live parts and earth must not fall below: 8 mm at V<sub>rated</sub> ≤ 550 V, 10 mm at V<sub>rated</sub> ≤ 725 V, 14 mm at V<sub>rated</sub> ≤ 1000 V.

The terminal box must be clean and dry; foreign particles, dirt and moisture affect operation. All unused cable entries and the box itself must be sealed against dust and water. For the trial run without output elements, lock the key. Check brake operation before the commissioning of low-voltage machines with brakes.

#### **6. Operation**

Vibration severities v<sub>rms</sub> ≤ 3.5 mm/s (P<sub>rated</sub> ≤ 15 kW) or 4.5 mm/s (P<sub>rated</sub> > 15 kW) are acceptable when the clutch is activated. If deviations from normal operation occur, e.g. increased temperature, noise, vibration, find the cause and, if necessary, contact the manufacturer. Switch-off the machine in problematic situations.

If the drive is exposed to dirt, clean it regularly.

Do not switch-off the protection devices, not even for trial runs.

Integrated temperature sensors do not provide full protection. If necessary, limit the maximum current. Connect the function blocks to the option switch-off after several seconds of operation at  $I > I_{\text{rated}}$ , especially if blocking may occur.

Shaft seals and bearings have a limited service life.

Regrease the bearings using the relubrication facility while the low-voltage machine is running. Observe the saponification number. If the grease drain hole is sealed with a plug (IP54 drive end; IP23 drive end and non-drive end), remove the plug before commissioning. Seal the bore holes with grease. Replace the prelubricated bearings (2Z-bearings) after approx. 10.000 h - 20.000 h, at the latest however after 3 - 4 years. Observe the manufacturer's instructions.

# *Safety information Residual hazards, Layout of the safety instructions*

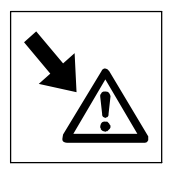

## **1.3 Residual hazards**

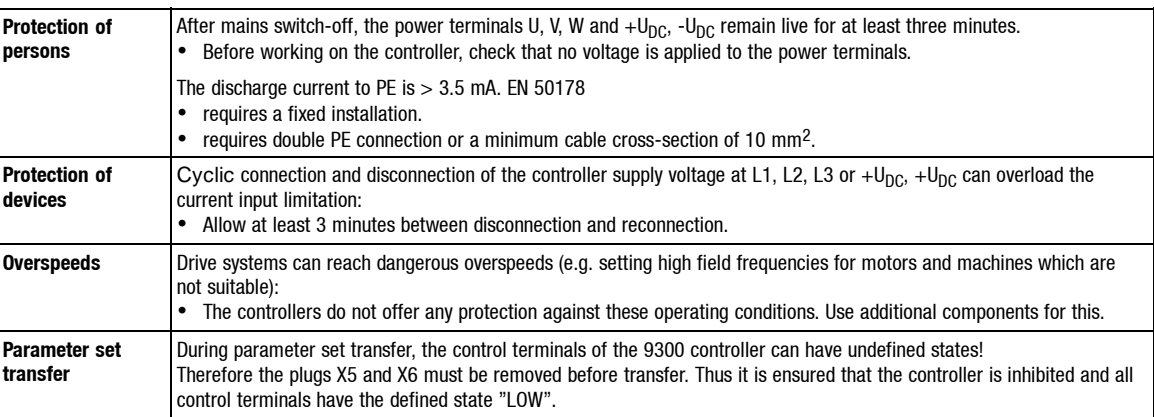

## **1.4 Layout of the safety information**

All safety information given in these Operating Instructions have the same layout:

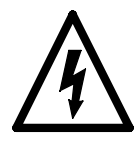

**Signal word** (characterises the severity of danger)

Note (describes the danger and gives information how to avoid it)

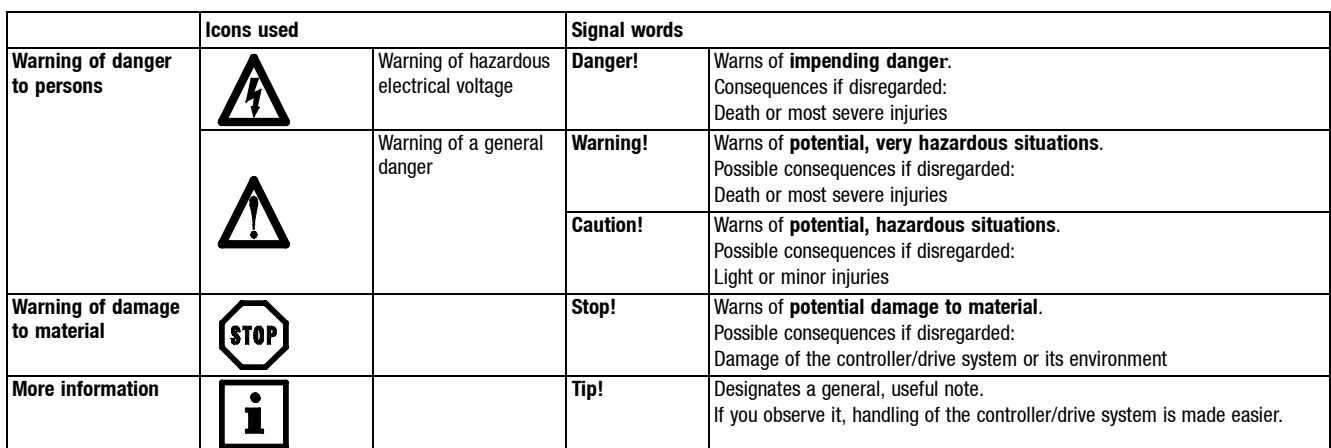

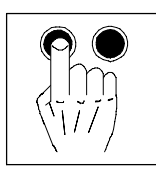

# **2 Parameter setting**

- The parameter setting of the controller is used to adapt the drive to your applications.
- The complete parameter set is organized in codes which are consecutively numbered and always begin with "C".
- You can save the parameter set of an application.
	- Four parameter sets are available, so that the controller can be adjusted rapidly from one application to another.
	- When delivered, the parameter sets have the factory-set default values.

## **2.1 Ways of parameter setting**

Parameters can be changed through:

- A keypad
- A superimposed host (PC or PLC) via fieldbus modules and operating programs.

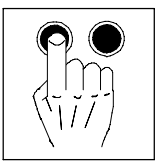

### **2.1.1 Structure of the parameter set**

To simplify operation, the keypad 9371BB and the PC programs GLOBAL DRIVE CONTROL and LEMOC2 consist of menu levels which will guide you rapidly to the desired codes:

- Main menu
	- contains submenus
	- contains the complete code list
- Submenus

– contain codes which are assigned to them

Codes consist of:

- Code level
	- Codes without subcodes contain one parameter
	- Codes with subcodes contain several parameters
- Parameter level/operating level There are 4 different parameter classes:
	- Absolute values of a physical variable (e. g. 400 V, 10 s)
	- Relative values of instrument variables (e.g. 50 % setpoint)
	- Numbers for certain states (e.g.  $0 =$  controller inhibited,  $1 =$  controller enabled)
	- Display values These values can only be displayed but not changed. (e.g. actual motor current under C0054)

You can change absolute and relative values in discrete steps.

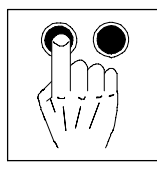

## **2.2 Parameter setting using the keypad**

### **2.2.1 Keypad**

(Order no.: EMZ9371BB)

The keypad can also be plugged on the X1 interface and removed during operation. When the keypad is plugged on the controller, the module is initialised. The keypad is ready to operate after "GLOBAL DRIVE READY" has been displayed.

**Front view**

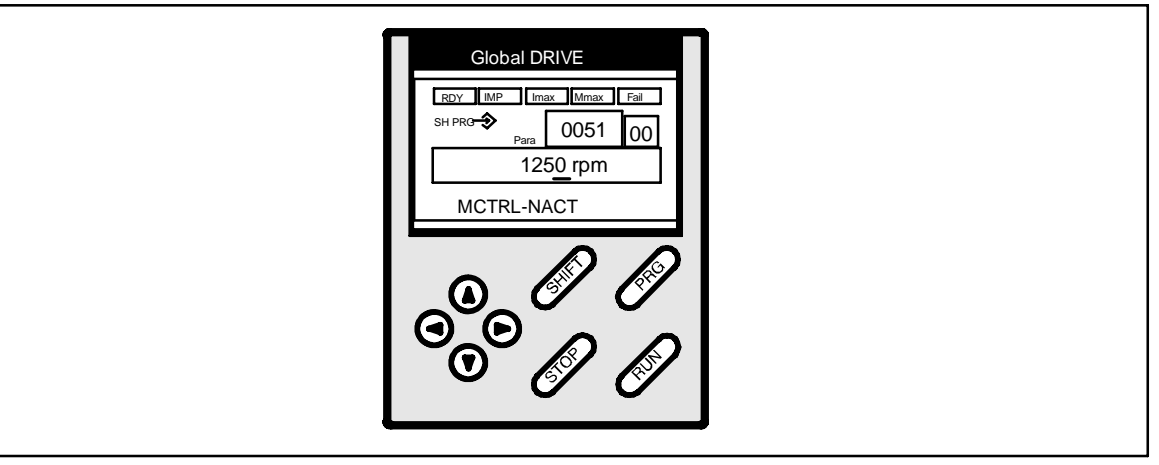

Fig. 2-1 The keypad

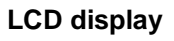

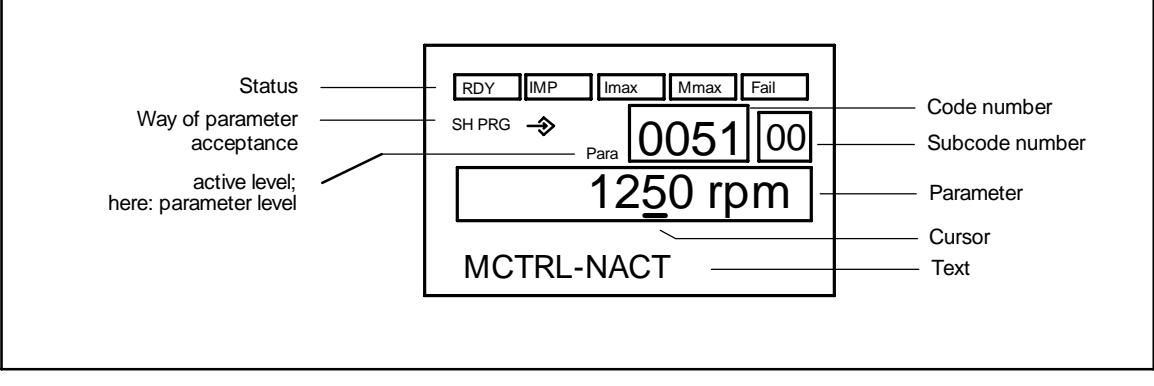

Fig. 2-2 LCD display of the keypad

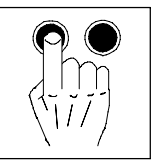

### **Segments and status indications of the LCD display:**

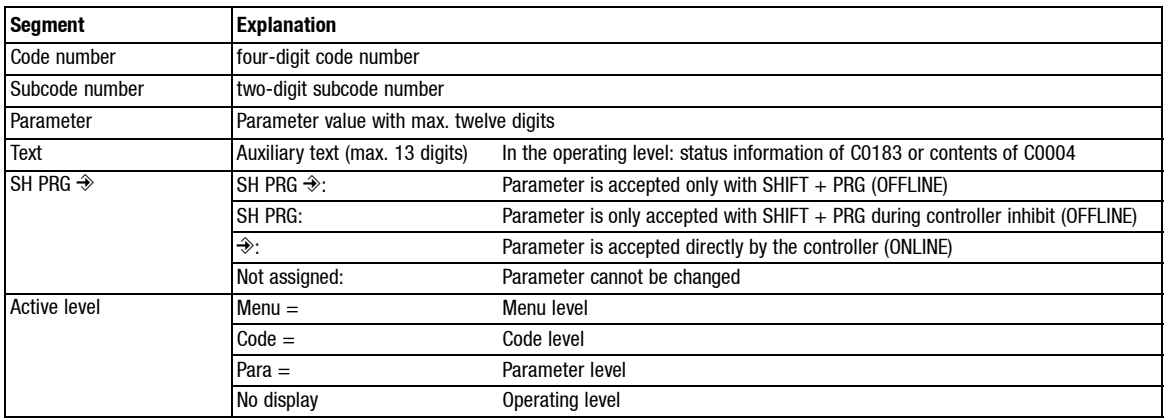

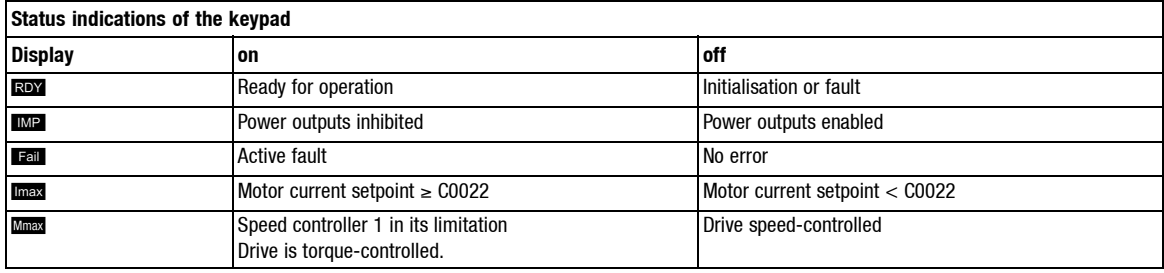

### **Key functions**

"SHIFT + " means:

- 1. Press the SHIFT key and keep it pressed.
- 2. Press the second key indicated.

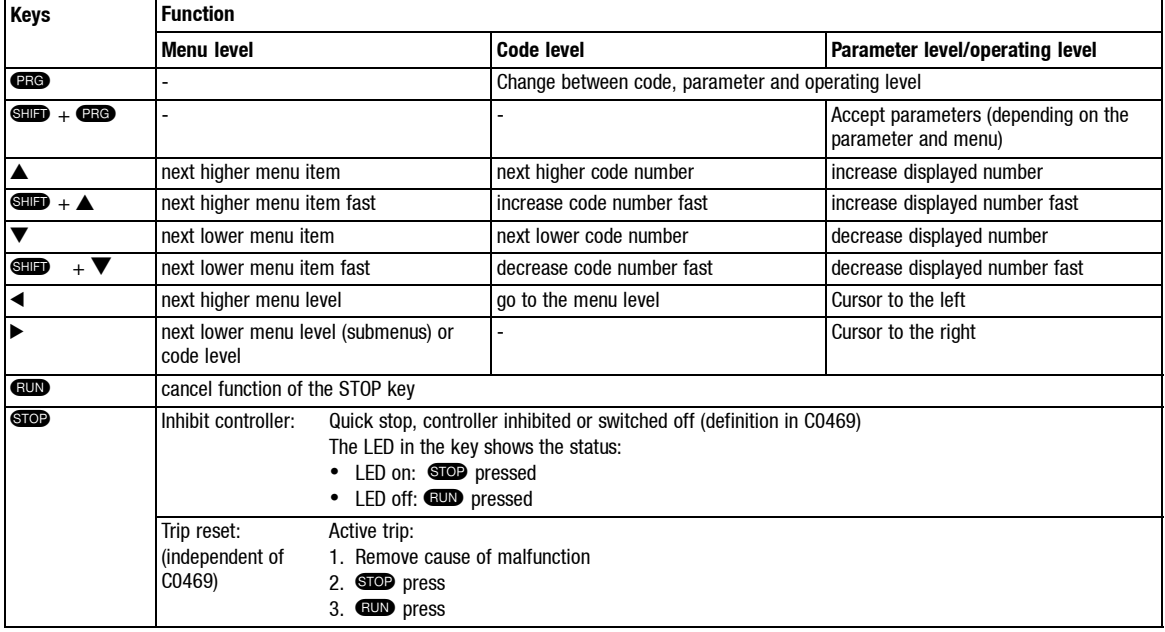

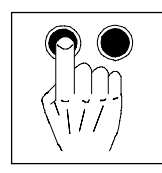

### *Parameter setting using the keypad*

### **Operating level**

From the parameter level, you reach the operating level by pressing PRG.

- In the operating level, additional status information and the additional display value specified under C0004 is displayed (presetting: actual speed C0051).
	- When the USER menu has been selected, the first code level of the USER menu will be displayed in the first line.
- Additional information is displayed according to the following priority list:

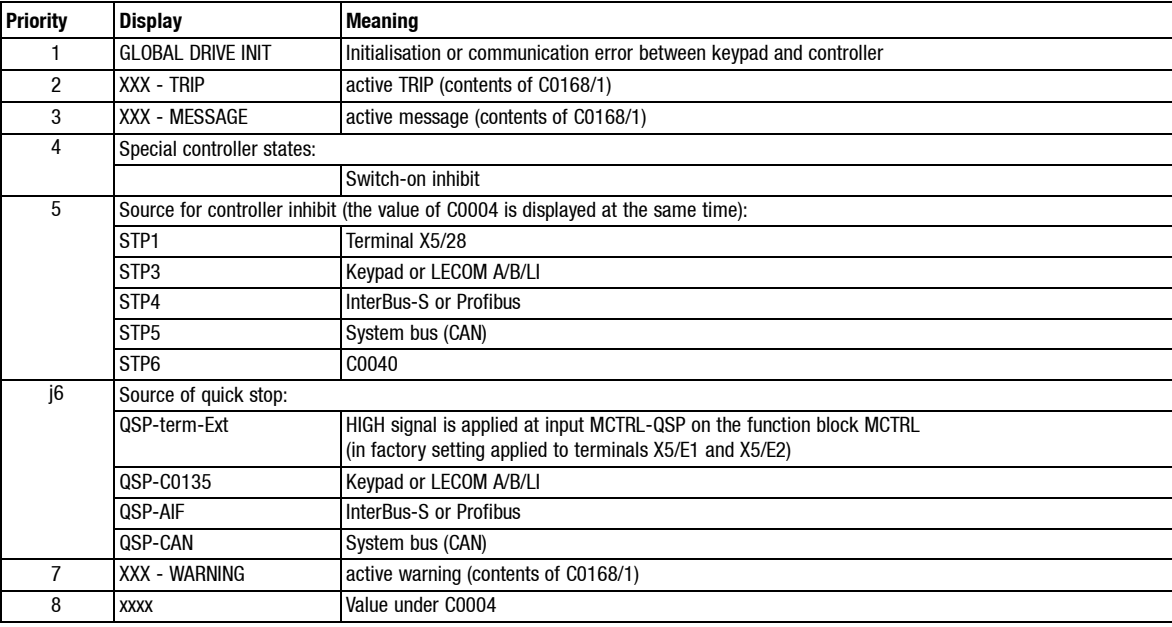

#### **User menu**

In some applications, specific codes must be changed often.

You can therefore establish a menu with max. 32 codes which you use frequently under C0517.

- The number before the comma is the code number.
- The number after the comma is the subcode.
- Code-subcode combinations are allowed only once.

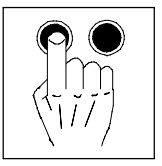

*Parameter setting using the keypad*

### **2.2.2 Change of parameters**

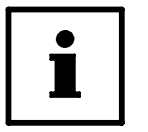

### **Tip!**

Changed parameter sets must be saved, if you do not want to loose the modifications after mains disconnection (see chapter 2.2.3).

### **Basic procedure**

- 1. Change to the code level from the menus using the arrow keys  $\blacktriangle, \blacktriangledown, \blacktriangle, \blacktriangle$  or  $\blacktriangleright$  to the code level. "Code" is displayed.
- 2. Select C0810/1 using  $\triangle$  or  $\nabla$  select code or subcode.
- 3. Change to the parameter level using PRG."Para" is displayed.
- 4. Select C0810/1 using < or > move the cursor (small, black bar) under the number to be changed.
- 5. Select C0810/1 using  $\triangle$  or  $\nabla$  change number.
- 6. Repeat 4. and 5. to change other numbers, if ncessary.
- 7. Accept parameters. The way the controller accepts the modified parameters is shown in the LCD display in front of the parameter:

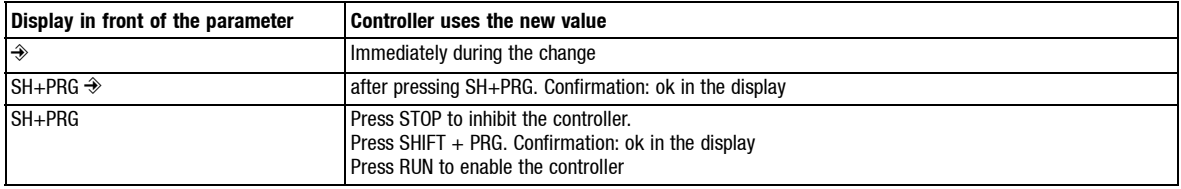

8. Press PRG twice to go to the code level. "Code" is displayed.

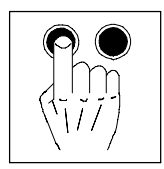

### *Parameter setting using the keypad*

### **2.2.3 Save parameter set**

The parameters must be saved so that the changed settings do not get lost after mains disconnection.

- You can establish up to four parameter sets, e.g. if you process different materials on a machine or if this is required by different operating states (setup mode, "stand-by").
- If you need only one parameter set, save the modifications permanently under parameter set 1, since the controller automatically loads parameter set 1 after mains connection.

#### **How to proceed**

- 1. Change from the menus to the code level using the arrow keys. "Code" is displayed.
- 2. Select C0810/1 using  $\triangle$  or  $\nabla$  C0003.
- 3. Change to the parameter level using PRG. "Para" is displayed.
- 4. Select C0810/1 using  $\triangle$  or  $\nabla$  parameter on 1 (also possible at travelling drive). Note: If the parameter set is to be saved under another number, select 2, 3, or 4 instead of 1.
- 5. Press SHIFT + PRG. "OK" is indicated for approx. 1 s. Now your settings are saved permanently under parameter set 1 (or 2, 3, 4).

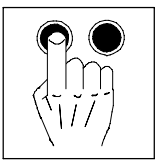

*Parameter setting using the keypad*

### **2.2.4 Load parameter set**

(possible only when the controller is inhibited)

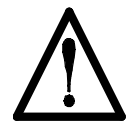

### **Warning!**

- When a new parameter set is loaded, the controller is reinitialised and acts as if it was connected to the mains:
	- System configurations and terminal assignments may be changed. Ensure, that your wiring and drive configuration correspond to the settings of the parameter set.
- Only use terminal X5/28 as a source for controller inhibit! Otherwise the drive may start accidentally when changing to another parameter set.

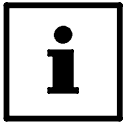

### **Tip!**

The RDY message is not displayed while the parameter set is loaded since the controller cannot be operated then.

### **Mains connection**

The controller automatically loads parameter set 1.

### **Via keypad**

- 1.  $X5/28 = LOW$
- 2. Select C0810/1 using  $\triangle$  or  $\nabla$  select C0002.
- 3. Change to the parameter level using PRG.
- 4. Select C0810/1 using  $\triangle$  or  $\nabla$  select the desired parameter set.
- 5. Press SHIFT + PRG. "OK" is displayed. When "OK" is no longer displayed, the loading is completed.
- 6. Enable controller with  $X5/28 = HIGH$ .

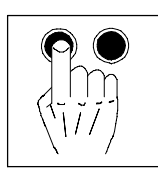

### **For terminal control**

You can change to other parameter sets via e.g. the digital inputs X5/E1...X5/E5.

After mains connection, the controller reads parameter set 1 first. Then, the terminals are evaluated and the desired parameter set is loaded. A LOW-HIGH edge at input DCTRL-PAR-LOAD ("Load parameter set") is not necessary in this case:

- One or two ditital inputs must be assigned to "Select parameter set" in every parameter set. – Determine the source(s) for "Select parameter set" under C0880. The signal names are: DCTRL-PAR\*1 and DCTRL-PAR\*2.
- One digital input must be assigned to "Load parameter set" in every parameter set:
	- Determine the source for "Load parameter set" under C0881.The signal name is: DCTRL-PAR-LOAD.
- These inputs must have the same assignment in all parameter sets which you want to use.
- The controller reads the terminals assigned with "Select parameter" as a binary code. The input DCTRL-PAR<sup>\*</sup>1 is the first input, the input DCTRL-PAR<sup>\*</sup>2 is the second input (e.g.  $E1 =$ first input,  $E2 =$  second input).
	- The signal must be applied constantly at the terminals for at least 10 ms so that the parameter set to be loaded is recognized correctly.

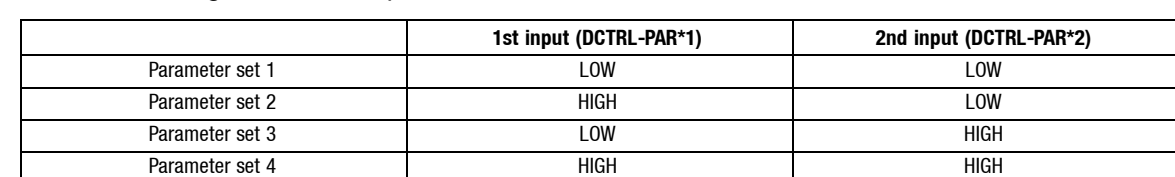

- Terminal signals to select parameter sets:
- A LOW-HIGH edge at the input "Load parameter set" DCTRL-PAR-LOAD changes to the new parameter set.

### Procedure:

- 1. Trigger digital inputs, which are assigned to the function "Select parameter set".
- 2. Inhibit controller with X5/28 = LOW.
- 3. Trigger LOW-HIGH edge at the input "Load parameter set".
- 4. When the loading is completed:
	- C0002 displays the number of the loaded parameter set.
	- RDY is illuminated.
- 5. Enable controller with  $X5/28 = HIGH$ .

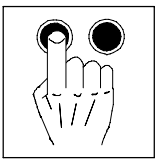

*Parameter setting using the keypad*

### **2.2.5 Parameter set transfer**

(possible only when the controller is inhibited)

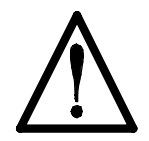

### **Warning!**

During parameter set transfer, the control terminals of the 9300 servo can have undefined states!

Therefore the plugs X5 and X6 must be removed before transfer. Thus it is ensured that the controller is inhibited and all control terminals have the defined state "LOW".

You can transfer complete parameter sets from one controller to another using the keypad. When copying from the controller to the keypad all parameter sets will be copied and saved in the keypad.

- 1. Plug keypad on controller 1.
- 2. Inhibit controller with X5/28 = LOW.
- 3. Save the last modifications in the corresponding parameter set under C0003.
- 4. Change from the menus to the code level using the arrow keys. "Code" is displayed.
- 5. Select C0810/1 using  $\triangle$  or  $\nabla$  C0003.
- 6. Change to the parameter level using PRG."Para" is displayed.
- 7. Select parameter 11.
- 8. Press SHIFT + PRG. RDY is no longer displayed. BUSY is displayed. All parameter sets are copied to the keypad. Copying is completed when BUSY is no longer displayed (after approx. one minute).

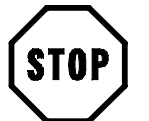

### **Stop!**

Remove keypad only when BUSY is off. Otherwise, TRIP "PRX" will be activated.

- 9. Enable controller with X5/28 = HIGH.
- 10.Plug the keypad on controller 2.
- 11.Inhibit controller 2 with X5/28 = LOW.
- 12.Change from the menus to the code level using the arrow keys. "Code" is displayed.
- 13. Select C0810/1 using **A** or **▼** select C0002.
- 14. Change to the parameter level using PRG." Para" is displayed.
- 15.Select parameter 20 to copy all parameter sets from the keypad to controller 2 **and** to save them.
- 16.Press SHIFT + PRG. RDY is no longer displayed. BUSY is displayed. All parameter sets are copied to and saved in controller 2. Copying and saving are completed when BUSY is no longer indicated.
- 17.Enable controller with X5/28 = HIGH.

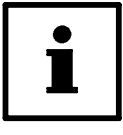

### **Tip!**

You can also copy individual parameter sets from the keypad to controller 2:

- For this, use the 15. parameters 11, 12, 14 or 14 instead of parameter 20 in step 15, to copy the parameter sets 1, 2, 3 or 4 to controller 2.
- You have to save the copied parameter sets if you do not want to loose the modifications after mains disconnection.

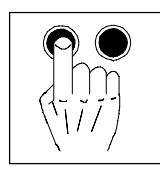

### **2.2.6 Password protection**

You can restrict the code access via the keypad using the password protection in C0094.

- Reading C0094 using the keypad:
	- C0094 = 0: password protection is not activated.
	- C0094 = 9999: password protection is activated.
- Activate password protection:
	- Enter four-digit number in C0094.
	- Confirm using SH + PRG.
- Deactivate password protection:
	- Enter four-digit number again.
	- All other inputs are refused.

### **Effect**

- Working with the keypad:
	- The codes of the USER menu can still be read and changed.
	- All other codes are no longer displayed.
- Working with the fieldbus:
	- It is possible to extend the protection under C0096/1 (AIF) and C0096/2 (CAN) when working with a fieldbus. Selection under C0096/X
	- $-$  C0096/X = 0: No access protection
	- $-$  C0096/X = 1: Read protection
	- C0096/X = 2: Write protection
	- $-$  C0096/X = 3: Read/write protection

## **2.3 Display functions**

### **Actual value display**

You can read different actual values using the following codes:

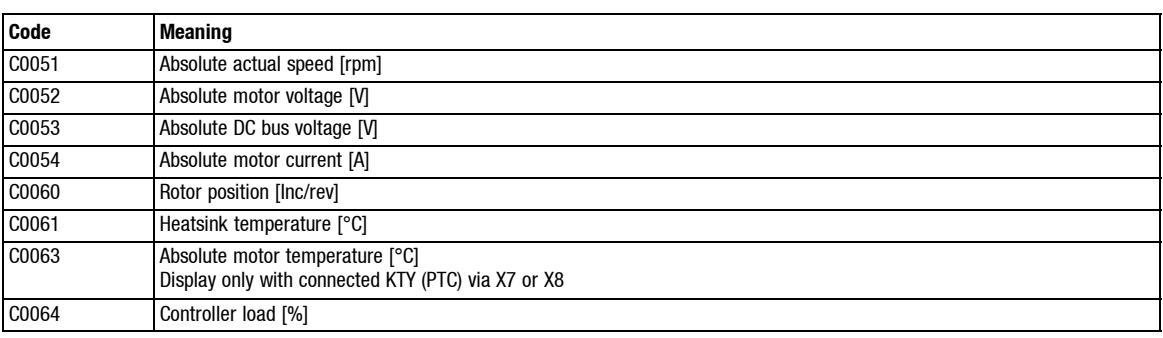

### **Identification**

- You can read the software version of the controller under C0099.
- Under C0093 you can read the controller type.

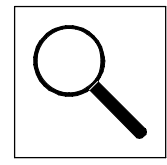

- You can recognize immediately whether a fault has occurred from the display elements or status information. (  $\Box$  1, chapter "Troubleshooting")
- You can analyze the fault
	- by means of the history buffer  $(1, 3)$
	- $-$  and by means of the list "Fault indications". (ELEERER MERKER)
- The list "Fault indications" indicates how to eliminate faults. (LILEERER MERKER)

### **3.1 Troubleshooting**

### **Display on the controller**

Two LEDs on the front of the controller indicate the controller status.

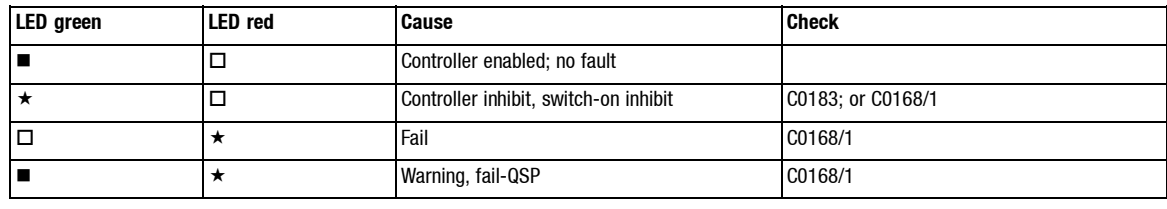

 $\blacksquare$ : on  $\blacksquare$ : off  $\star$  : blinking

### **Display in Global Drive Control**

Double-click "Dialog Diagnostics" in the Parameter menu of the GDC to open the dialog box Diagnosis 93xx.

• The dialog box *Diagnosis 93xx* informs about the controller status:

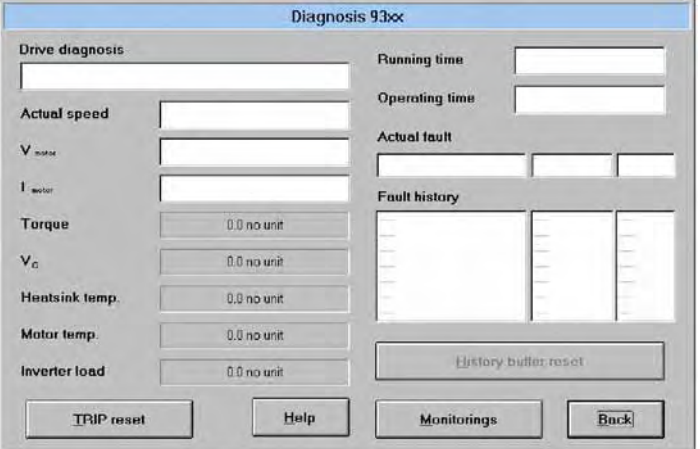

### **Display on the keypad**

Status messages in the display indicate the controller status.

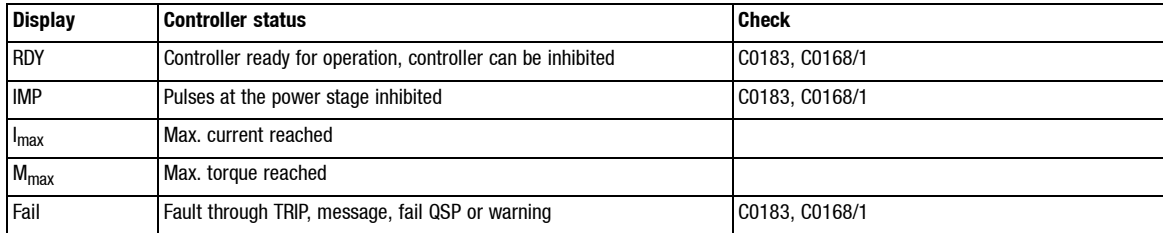

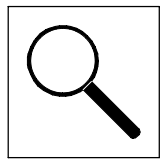

*Troubleshooting*

### **Display via the LECOM status word C0150**

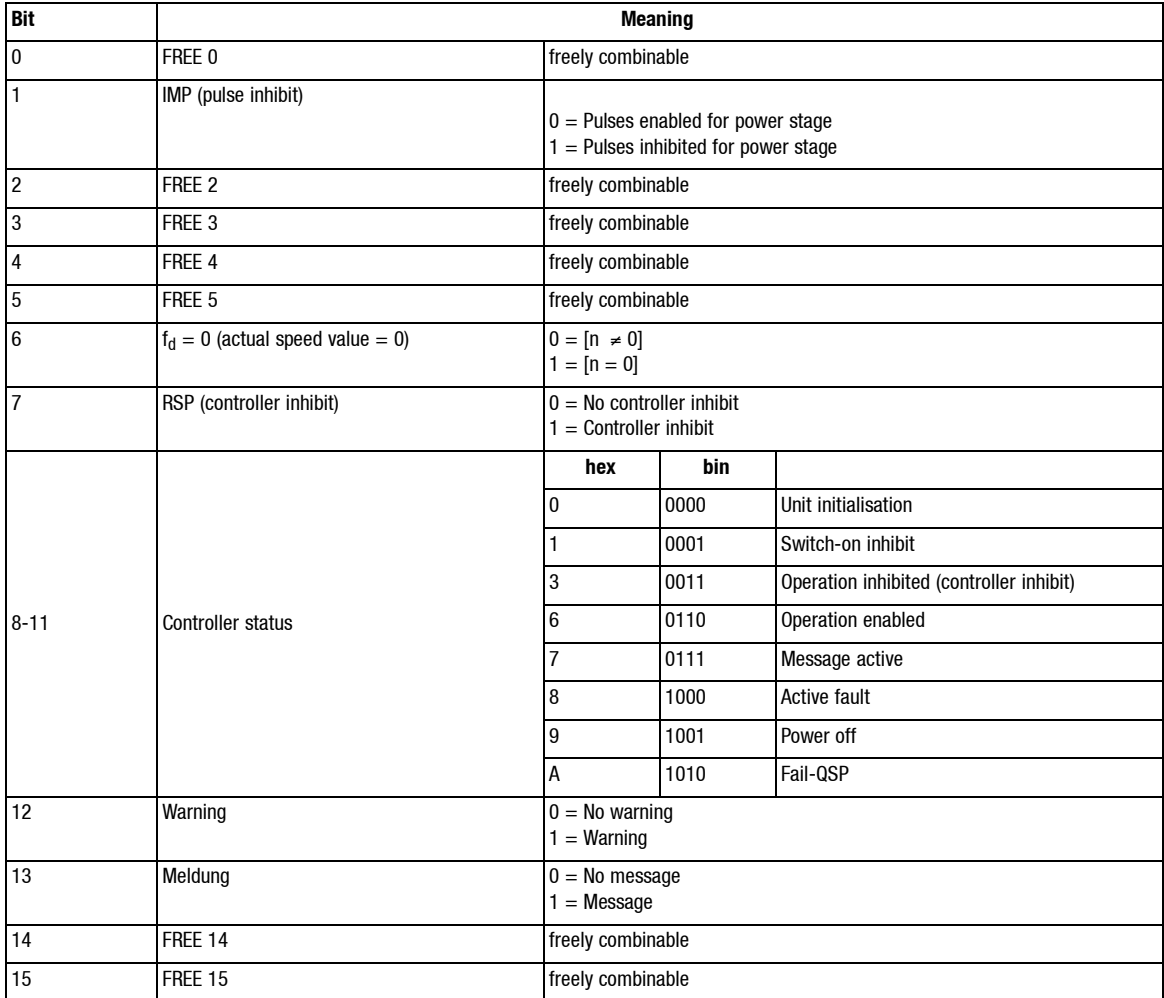

*Troubleshooting*

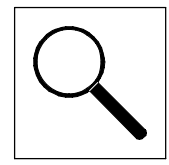

### **3.2 Error analysis with the history buffer**

- The history buffer is used to trace faults.
- Error messages are stored in the order of their occurence.

Double-click the entry "Diagnostics dialog" in the parameter menu of GDC to open the dialog box Diagnosis 93xx:

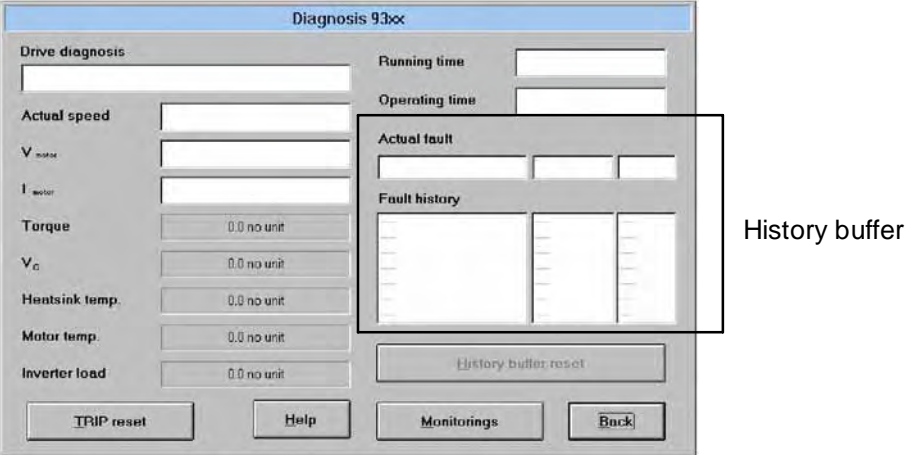

### **3.2.1 Structure of the history buffer**

- The history buffer provides 8 memory locations. The fields under "Fault history" show the memory locations 2 to 7.
- The fields under "Actual fault" show memory unit 1. It contains information on the active fault.
- The first memory unit is written only after the elimination or acknowledgement of the active fault. This entry eliminates the last fault from the history buffer so that it can no longer be read.
- The history buffer holds three information units for every error that had occurred:

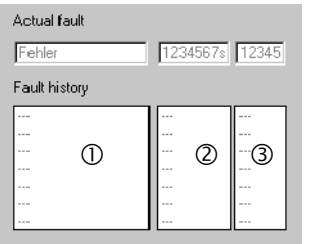

c Fault recognition and reaction

- d Time of the fault
- **3** Frequency of the fault

The following table shows the assignment of information and codes.

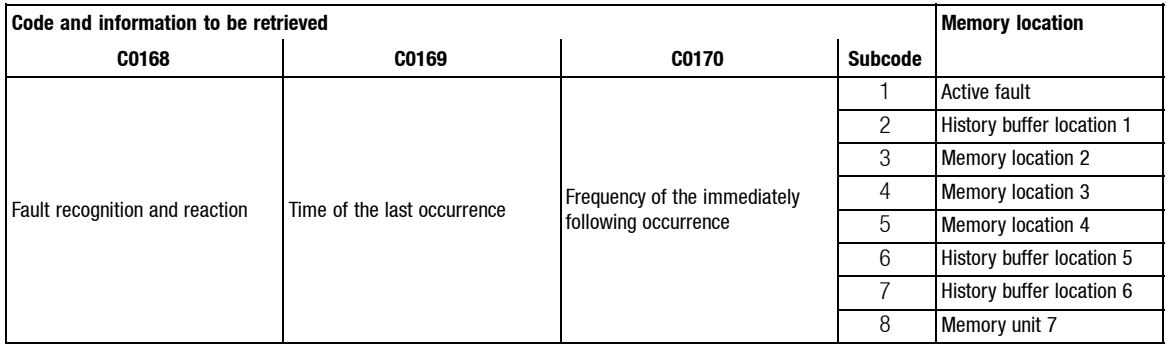

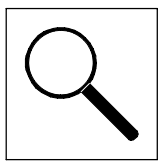

*Troubleshooting*

### **3.2.2 Working with the history buffer**

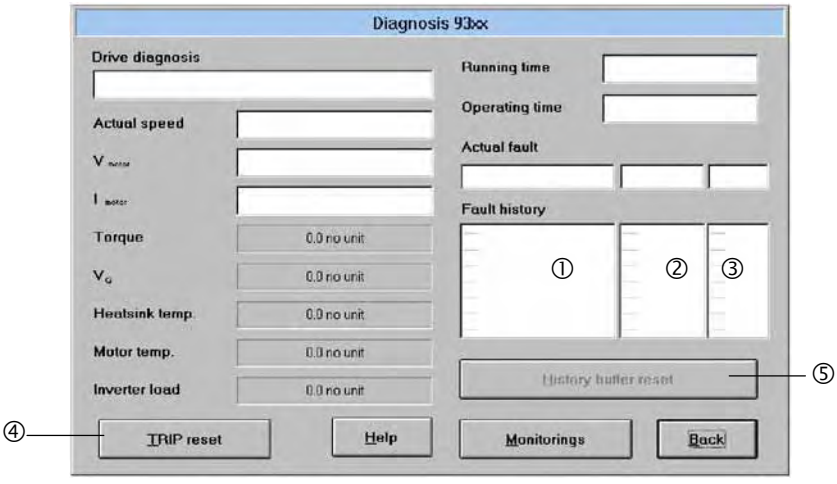

### **Fault detection and reaction ①**

- Contains the fault detection for every memory location and the reaction to the fault.
	- e.g. "OH3 TRIP"

– With a fieldbus, the faults are indicated by a fault number.  $(III)$  LEERER MERKER, column 2)

#### Please note:

- For faults occuring at the same time with different reactions:
	- Only the reaction of the fault with the higest priority (priority = TRIP  $\rightarrow$  Message  $\rightarrow$  FAIL-QSP  $\rightarrow$  Warning) is entered into the memory.
- For faults occuring at the same time and with the same reaction (e.g. 2 messages):
	- Only the fault which occurred first is entered.

### **Time** 2

- Contains the times when the faults occurred
	- e.g. "1234567 s"
	- Reference time is the mains switch-on time (see dialog box *Diagnosis 93xx*, top right field)

#### Please note:

• If a fault is immediately followed by another several times, only the time of the last occurrence is stored.

#### **Frequency**  $\circled{}$

• Contains the frequency of a fault immediately followed by the same fault. The time of the last occurrence is stored.

### **Reset fault**  $\Phi$

• Click **TRIP reset** to reset the fault

#### **Delete history buffer** g

- This function is possible only when no fault is active.
- Click **History buffer reset** to delete the history buffer.

*Error messages*

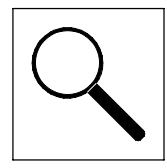

## **3.3 Error messages**

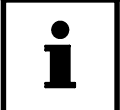

### **Tip!**

If you use GDC or a fieldbus module to find out about an error (C0168/x), the error message will be represented by an error number.

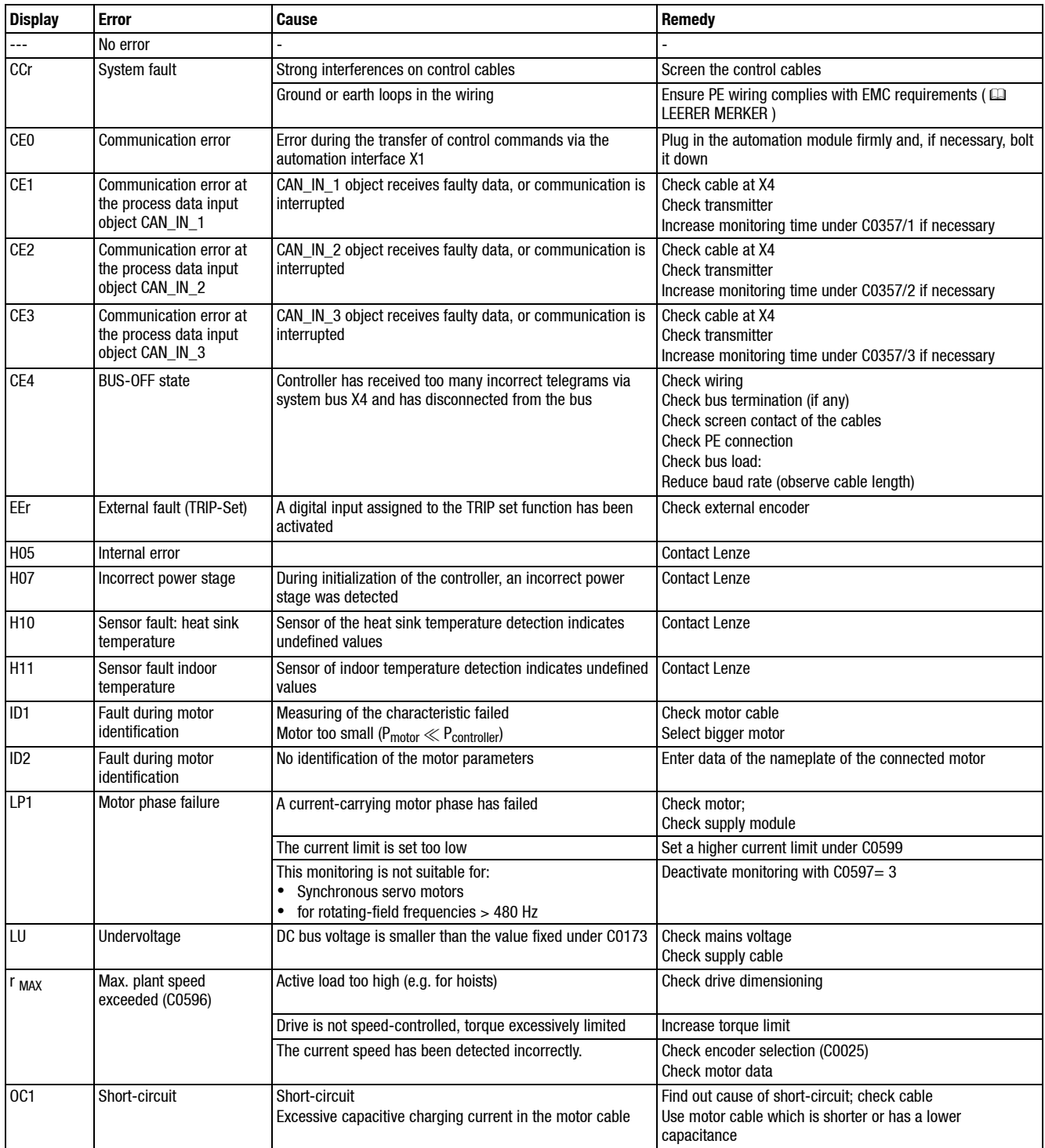

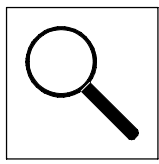

### *Error messages*

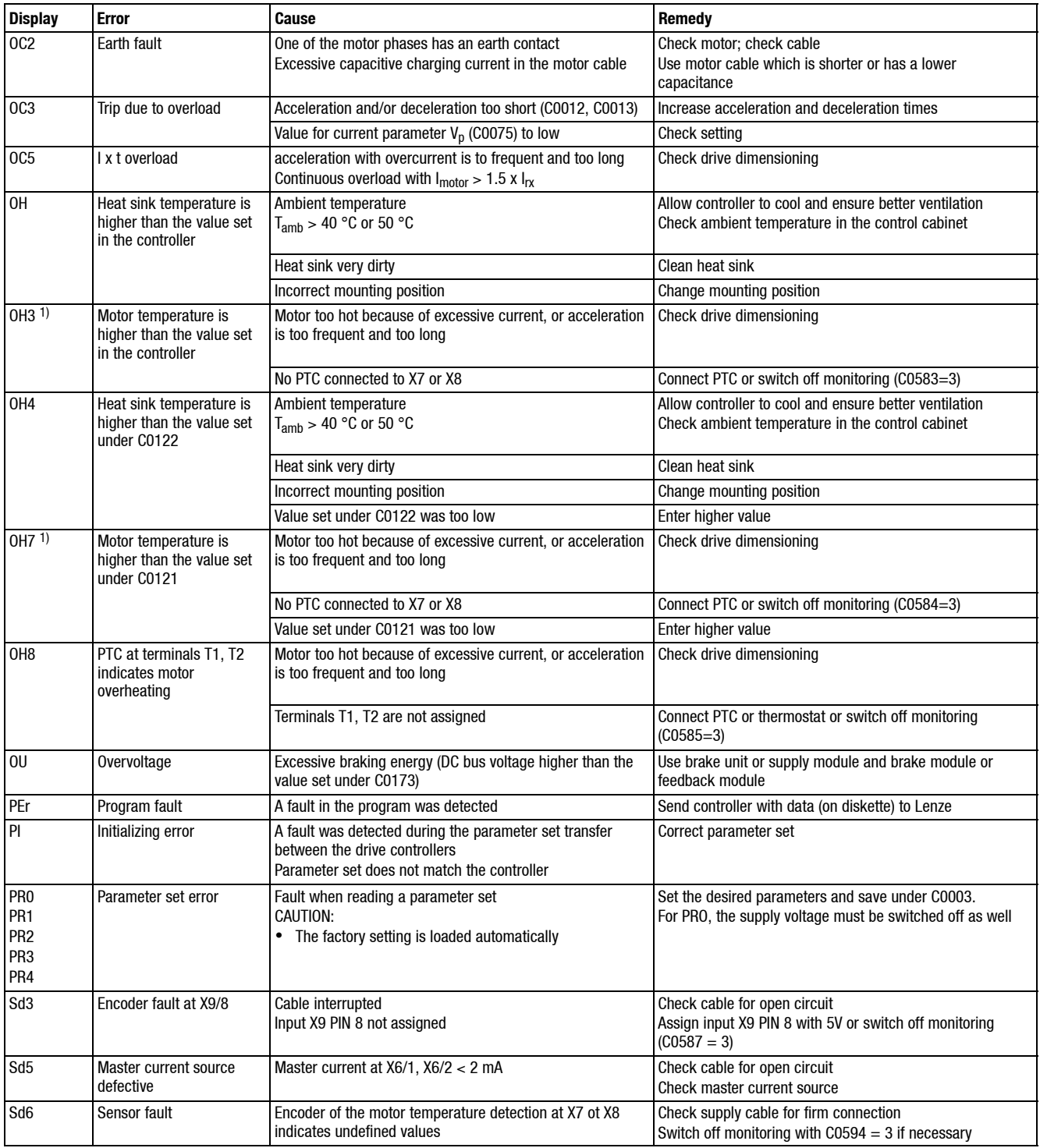

1) Temperature sensing through incremental encoder X8

*Error messages*

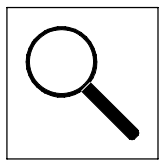

## **3.4 Reset of fault messages**

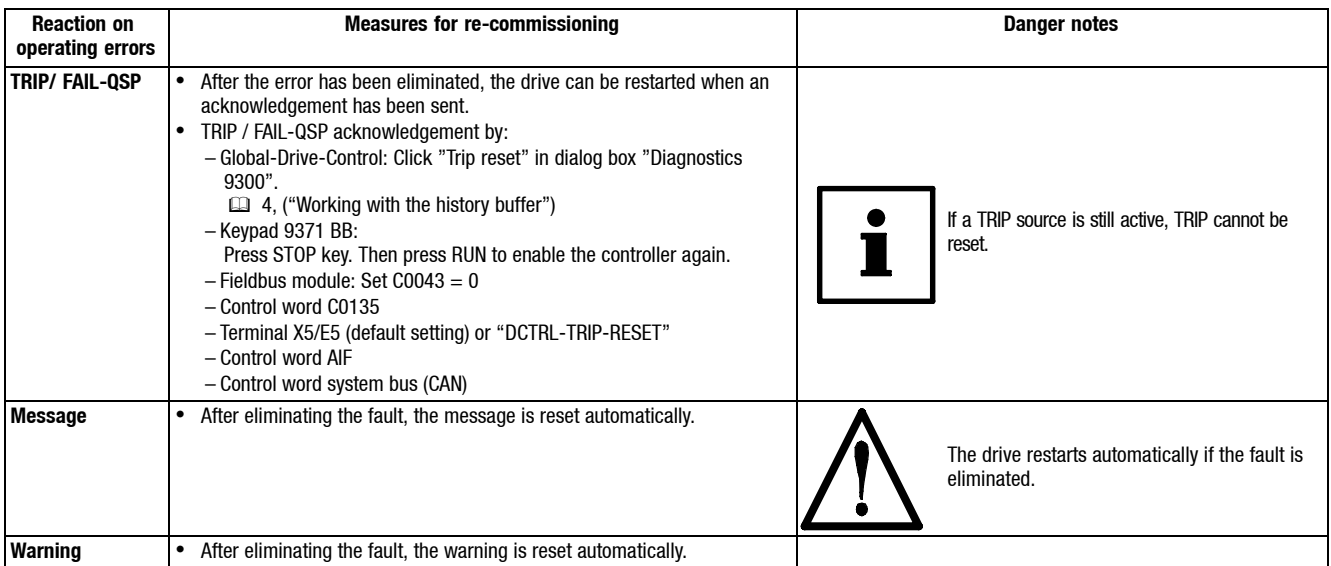